## **How to Request Formal Copy of Your Health Record on MyChart**

**1. Go to Menu.**

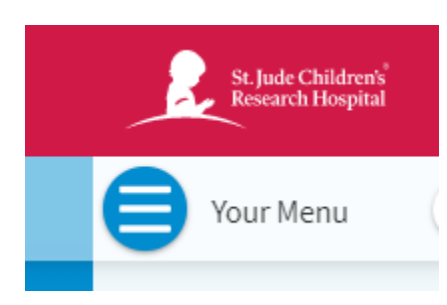

## **2. Go to Sharing Hub.**

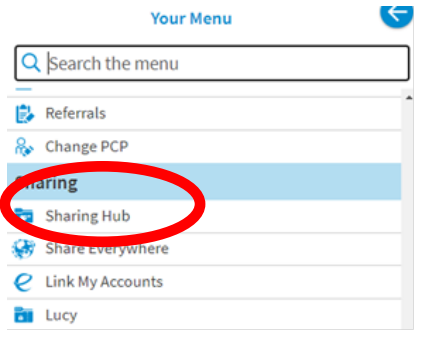

**3. Go to Request Formal Copy of Health Records.**

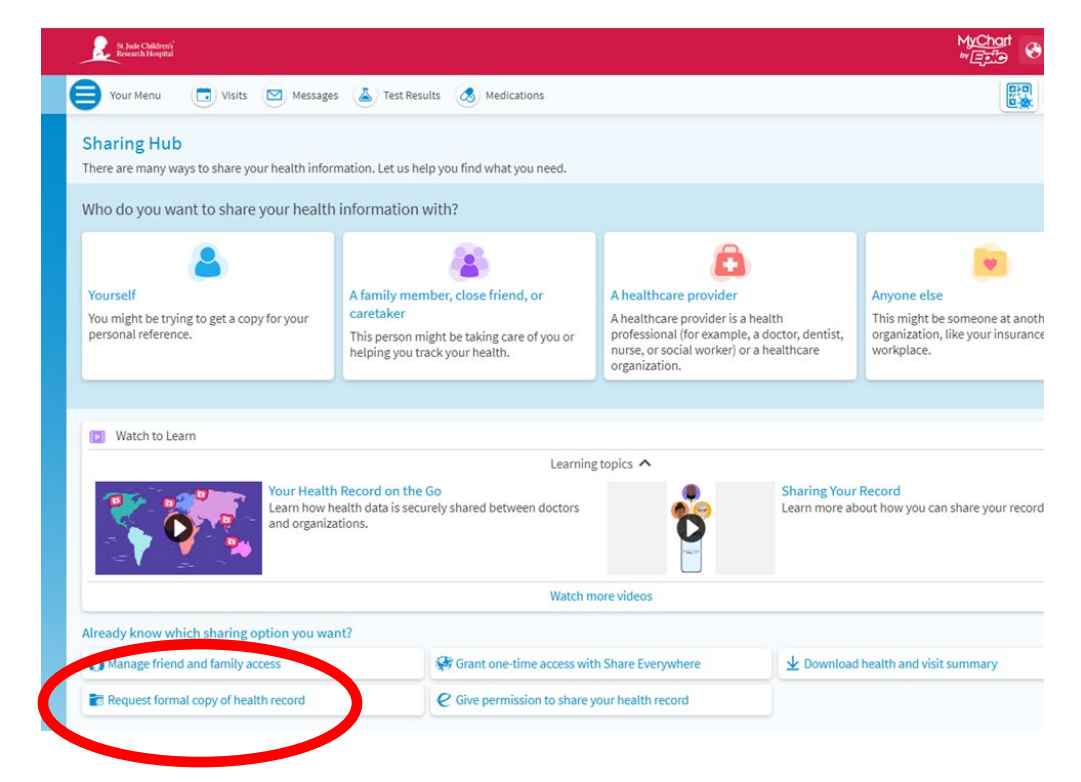

## **4. Answer questions and send.**

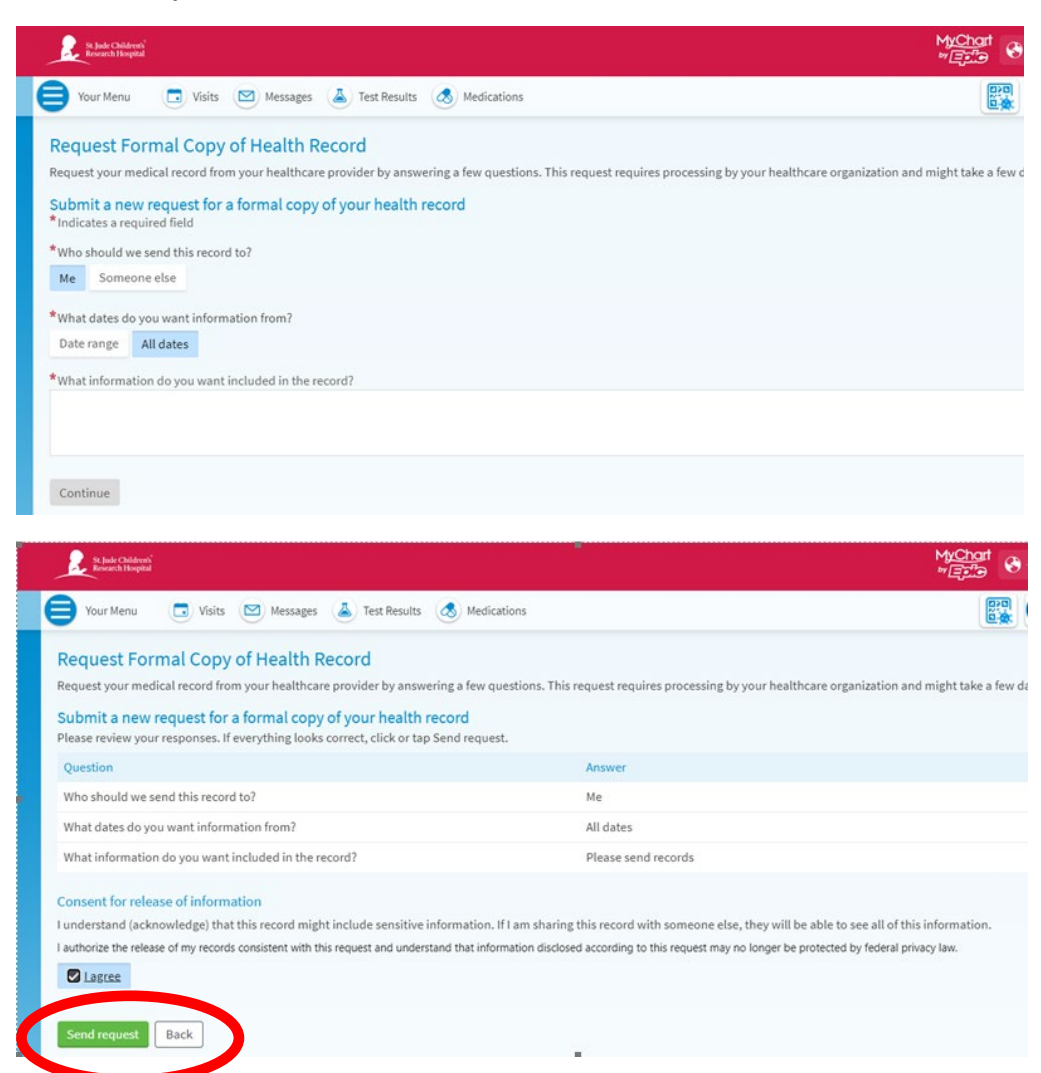

## **5. You will see your confirmation.**

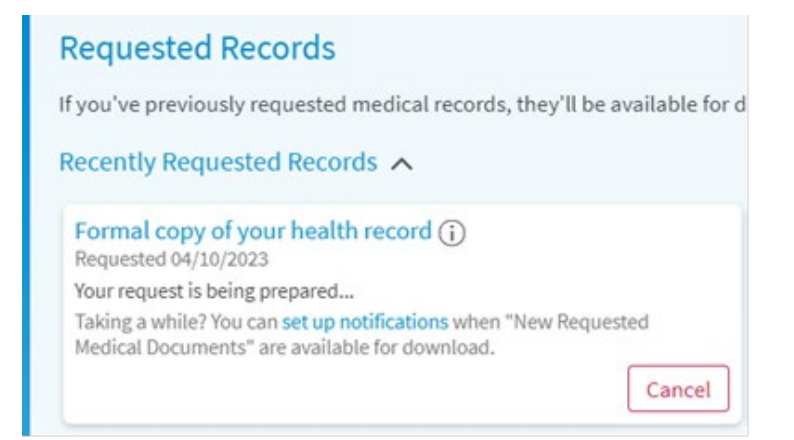